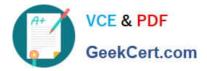

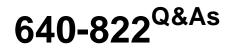

Interconnecting Cisco Networking Devices Part 1

# Pass Cisco 640-822 Exam with 100% Guarantee

Free Download Real Questions & Answers **PDF** and **VCE** file from:

https://www.geekcert.com/640-822.html

100% Passing Guarantee 100% Money Back Assurance

Following Questions and Answers are all new published by Cisco Official Exam Center

Instant Download After Purchase

100% Money Back Guarantee

- 😳 365 Days Free Update
- 800,000+ Satisfied Customers

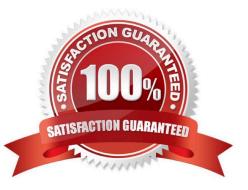

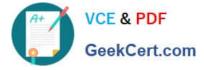

### **QUESTION 1**

What is the purpose of flow control?

- A. to ensure data is retransmitted if an acknowledgment is not received
- B. to reassemble segments in the correct order at the destination device
- C. to provide a means for the receiver to govern the amount of data sent by the sender
- D. to regulate the size of each segment

Correct Answer: C

### **QUESTION 2**

Which subnet mask provides the most efficient use of a Class C address space for a company that requires 10 subnets and 12 hosts per subnet?

- A. 255.255.255.192
- B. 255.255.255.248
- C. 255.255.255.0
- D. 255.255.255.224
- E. 255.255.255.252
- F. 255.255.255.240
- Correct Answer: F

### **QUESTION 3**

Refer to the exhibit.

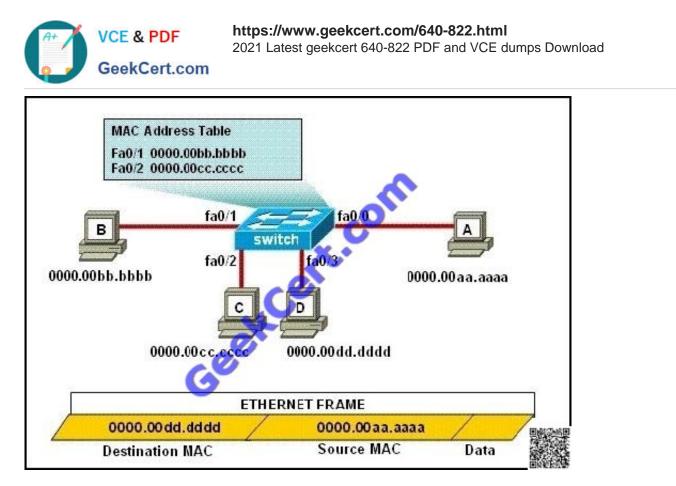

The ports that are shown are the only active ports on the switch. The MAC address table is shown in its entirety. The Ethernet frame that is shown arrives at the switch.

What two operations will the switch perform when it receives this frame? (Choose two.)

- A. The MAC address of 0000.00aa.aaaa will be added to the MAC address table.
- B. The MAC address of 0000.00dd.dddd will be added to the MAC address table.
- C. The frame will be forwarded out port fa0/3 only.
- D. The frame will be forwarded out fa0/1, fa0/2, and fa0/3.
- E. The frame will be forwarded out all the active ports.

Correct Answer: AD

### **QUESTION 4**

SIMULATION

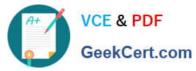

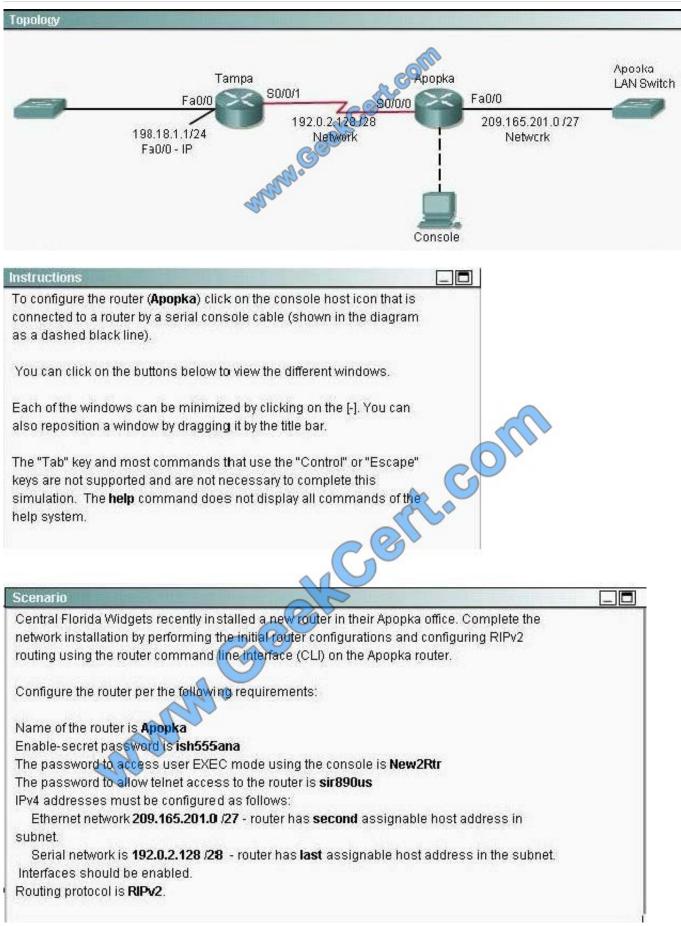

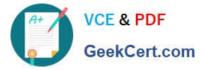

Correct Answer: Check the answer in explanation

Explanation/Reference:

Answer: Router>enable

Router#config terminal

Router(config)#hostname Apopka

2) Enable-secret password (cisco10):

Apopka(config)#enable secret cisco10

3) Set the console password to RouterPass:

Apopka(config)#line console 0

Apopka(config-line)#password RouterPass

Apopka(config-line)#login

Apopka(config-line)#exit

4) Set the Telnet password to scan90:

Apopka(config)#line vty 0 4

Apopka(config-line)#password scan90

Apopka(config-line)#login

Apopka(config-line)#exit

5) Configure Ethernet interface (on the right) of router Apopka:

The subnet mask of the Ethernet network 209.165.201.0 is 27. From this subnet mask, we can find out the increment by converting it into binary form, that is /27 = 1111 1111.1111 1111.1111 0000. Pay more attention to the last bit

1 because it tells us the increment, using the formula:

Increment = 2place of the last bit 1 (starts counting from 0, from right to left), in this case increment = 25 = 32. Therefore:

Increment: 32

Network address: 209.165.201.0

Broadcast address: 209.165.201.31 (because 209.165.201.32 is the second subnetwork, so the previous IP - 209.165.201.31 - is the broadcast address of the first subnet).

-> The second assignable host address of this subnetwork is 209.165.201.2/27

Assign the second assignable host address to Fa0/0 interface of Apopka router:

Apopka(config)#interface Fa0/0

Latest 640-822 Dumps | 640-822 VCE Dumps | 640-822 Study Guide

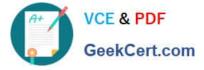

Apopka(config-if)#ip address 209.165.201.2 255.255.255.224 Apopka(config-if)#no shutdown

Apopka(config-if)#exit

6) Configure Serial interface (on the left) of router Apopka:

Using the same method to find out the increment of the Serial network:

Serial network 192.0.2.128/28:

Increment: 16 (/28 = 1111 1111.1111 1111.1111 1111.1111 0000) Network address: 192.0.2.128 (because 8 \* 16 = 128 so 192.0.2.128 is also the network address of this subnet)

Broadcast address: 192.0.2.143

-> The last assignable host address in this subnet is 192.0.2.142/28.

Assign the last assignable host address to S0/0/0 interface of Apopka router:

Apopka(config)#interface S0/0/0 (or use interface S0/0 if not successful) Apopka(config-if)#ip address 192.0.2.142 255.255.255.240 Apopka(config-if)#no shutdown

Apopka(config-if)#exit

7) Configure RIP v2 routing protocol:

Apopka(config)#router rip

Apopka(config-router)#version 2

Apopka(config-router)#network 209.165.201.0

Apopka(config-router)#network 192.0.2.128

Apopka(config-router)#end

Save the configuration:

Apopka#copy running-config startup-config

Finally, you should use the ping command to verify all are working properly!

### **QUESTION 5**

Refer to the exhibit. What kind of cable should be used to make each connection that is identified by the numbers shown?

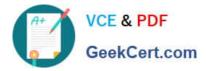

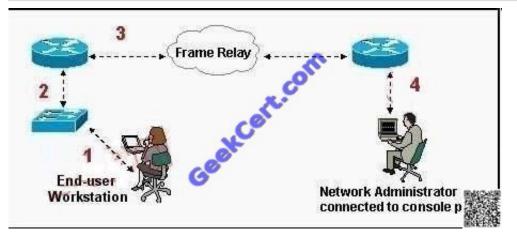

- A. 1 Ethernet crossover cable
- 2 Ethernet straight-through cable 3 fiber optic cable 4 rollover cable
- B. 1 Ethernet straight-through cable 2 Ethernet straight-through cable
- 3 serial cable
- 4 rollover cable
- C. 1 Ethernet rollover cable 2 Ethernet crossover cable 3 serial cable 4 null modem cable
- D. 1 Ethernet straight-through cable 2 Ethernet crossover cable 3 serial cable 4 rollover cable
- E. 1 Ethernet straight-through cable 2 Ethernet crossover cable 3 serial cable 4 Ethernet straight-through cable

Correct Answer: B

Latest 640-822 Dumps

640-822 VCE Dumps

640-822 Study Guide

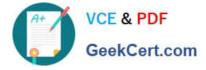

To Read the Whole Q&As, please purchase the Complete Version from Our website.

# Try our product !

100% Guaranteed Success
100% Money Back Guarantee
365 Days Free Update
Instant Download After Purchase
24x7 Customer Support
Average 99.9% Success Rate
More than 800,000 Satisfied Customers Worldwide
Multi-Platform capabilities - Windows, Mac, Android, iPhone, iPod, iPad, Kindle

We provide exam PDF and VCE of Cisco, Microsoft, IBM, CompTIA, Oracle and other IT Certifications. You can view Vendor list of All Certification Exams offered:

### https://www.geekcert.com/allproducts

## **Need Help**

Please provide as much detail as possible so we can best assist you. To update a previously submitted ticket:

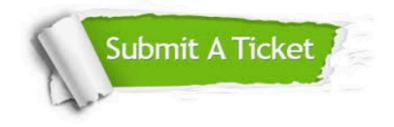

#### **One Year Free Update**

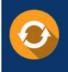

Free update is available within One Year after your purchase. After One Year, you will get 50% discounts for updating. And we are proud to boast a 24/7 efficient Customer Support system via Email.

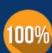

Money Back Guarantee To ensure that you are spending on quality products, we provide 100% money back guarantee for 30 days

from the date of purchase

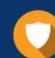

#### Security & Privacy

We respect customer privacy. We use McAfee's security service to provide you with utmost security for your personal information & peace of mind.

Any charges made through this site will appear as Global Simulators Limited. All trademarks are the property of their respective owners. Copyright © geekcert, All Rights Reserved.